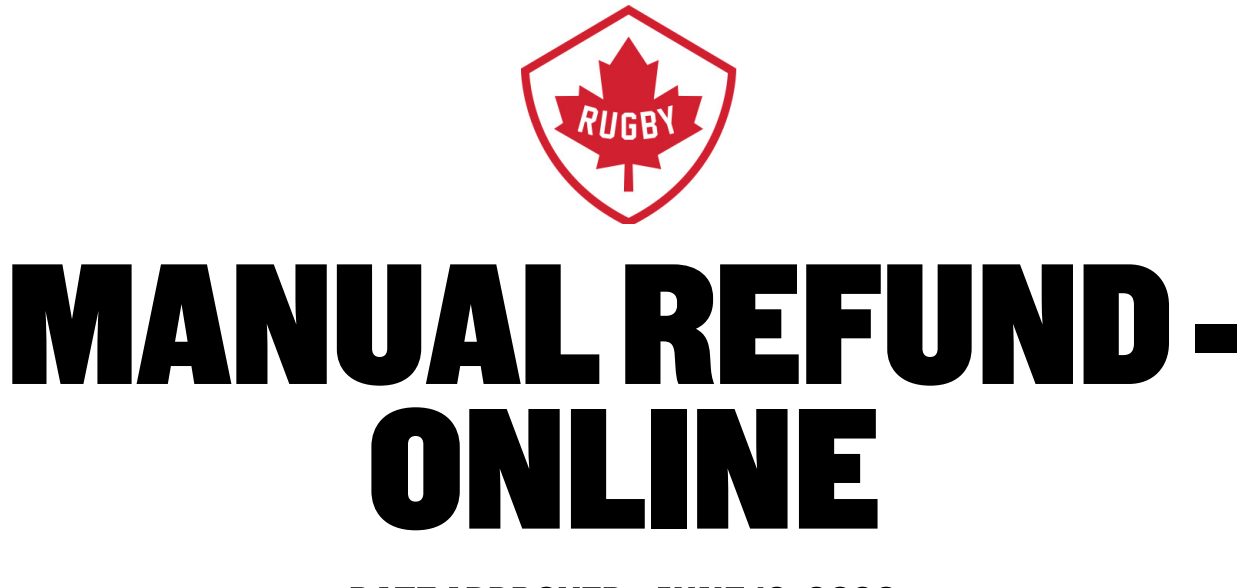

# DATE APPROVED: JUNE12, 2020

**HEAD OFFICE** 

Victoria Office / Bureau de Victoria 3024 Rue Glen Lake Road Langford, BC CANADA V9B 4B4<br>Tel / Tél: 250 418 8998 Fax / Téléc: 250 386 3810

Vancouver Office / Bureau de Vancouver Suite 450 - 375 Water Street Vancouver, BC CANADA V6B 5C6<br>Tel / Tel: 778-379-5770

rugby.ca

info@rugby.ca

Canada (

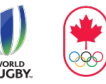

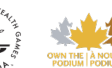

1. Log into Sportlomo (https://rugbycanada.sportsmanager.ie/maint.php)

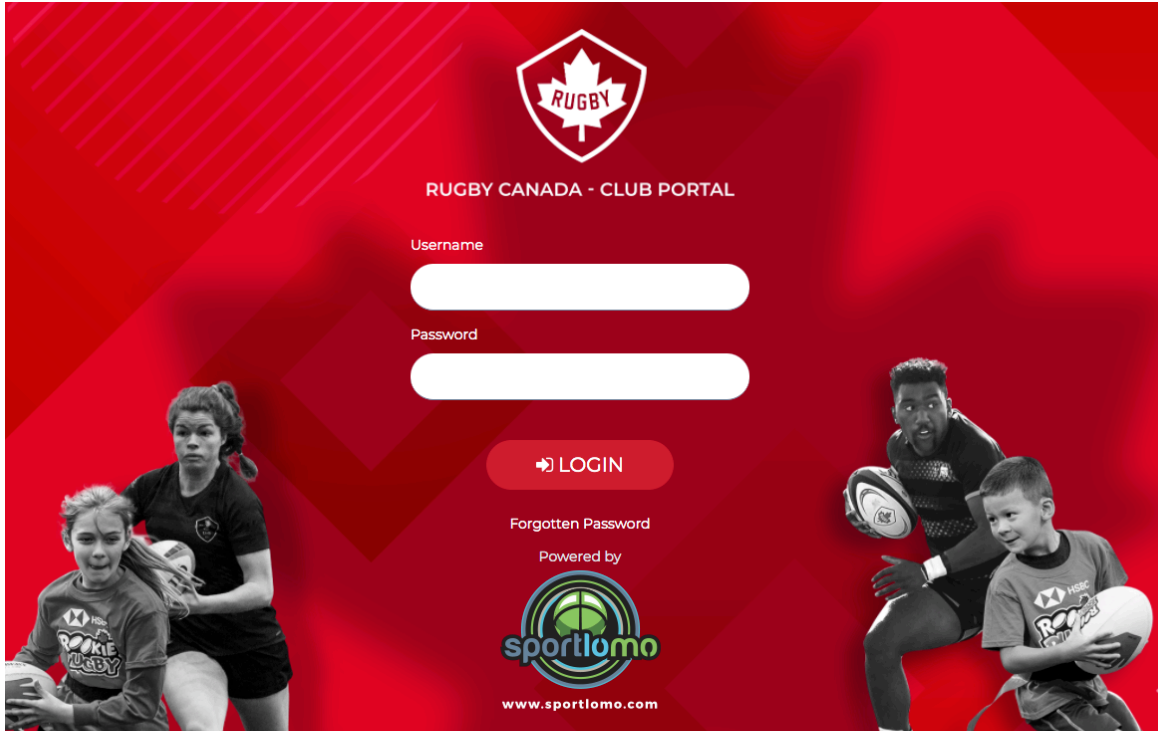

2. Under the Membership header click **'Refunds'**

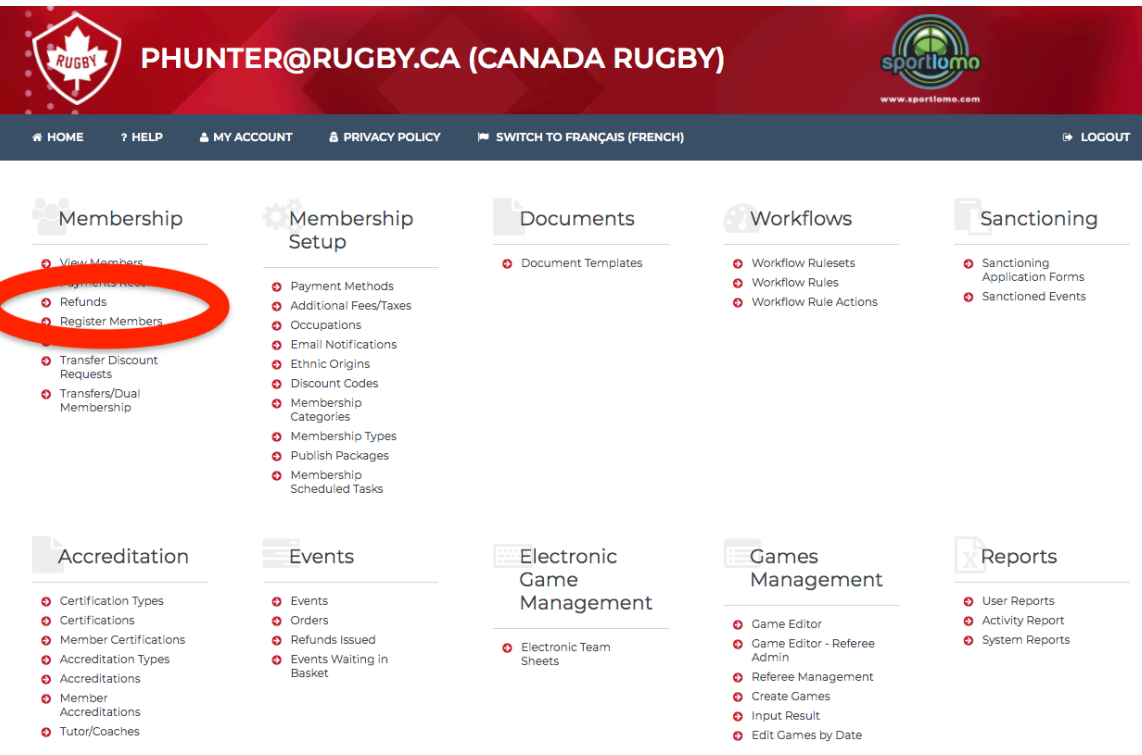

3. Click on **'Search/Filter Options'**

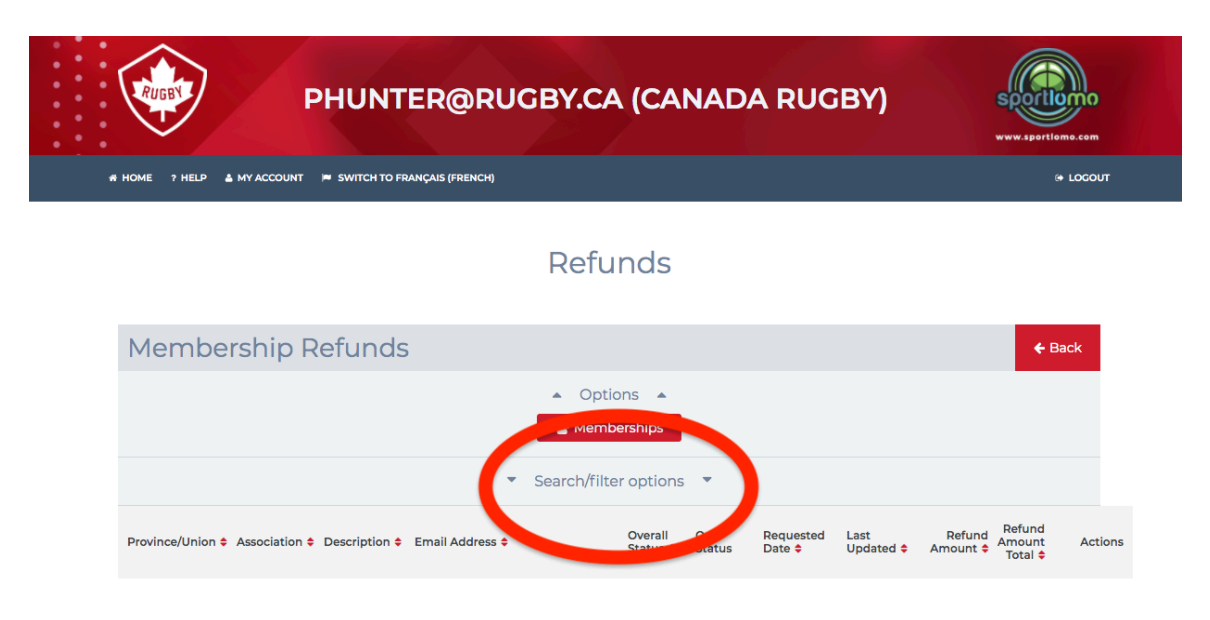

4. Click on Our Refund Status and a dropdown will appear

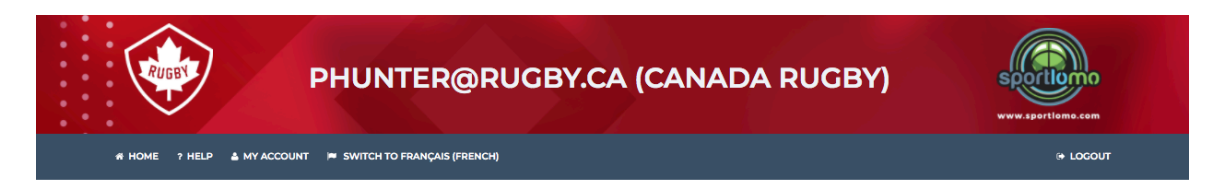

#### Refunds

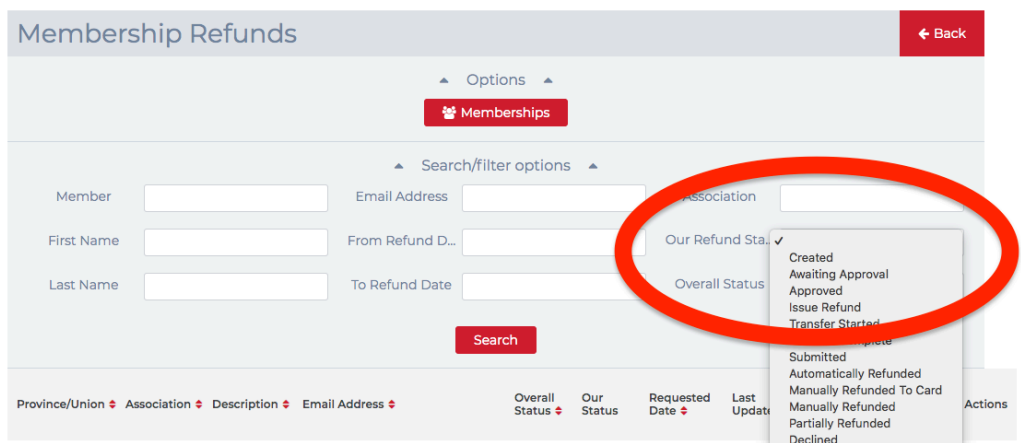

5. Select **'Awaiting Approval'** in the dropdown option

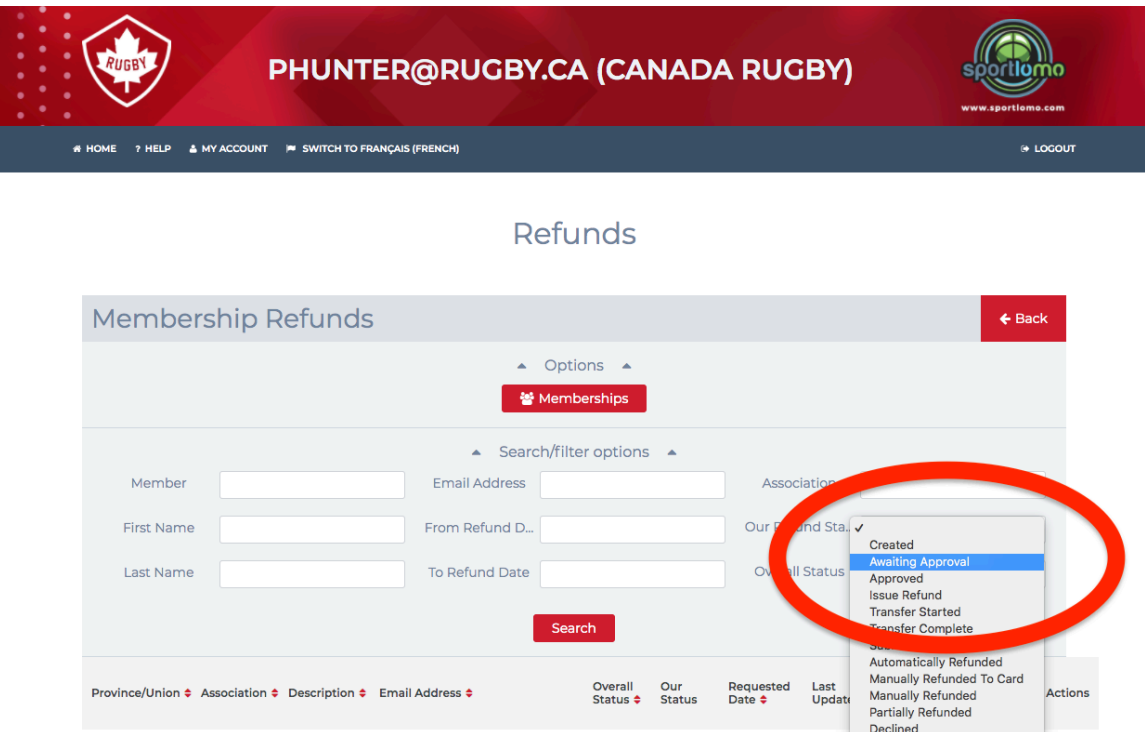

6. Select **'Requested Date'** to sort the refunds by oldest first

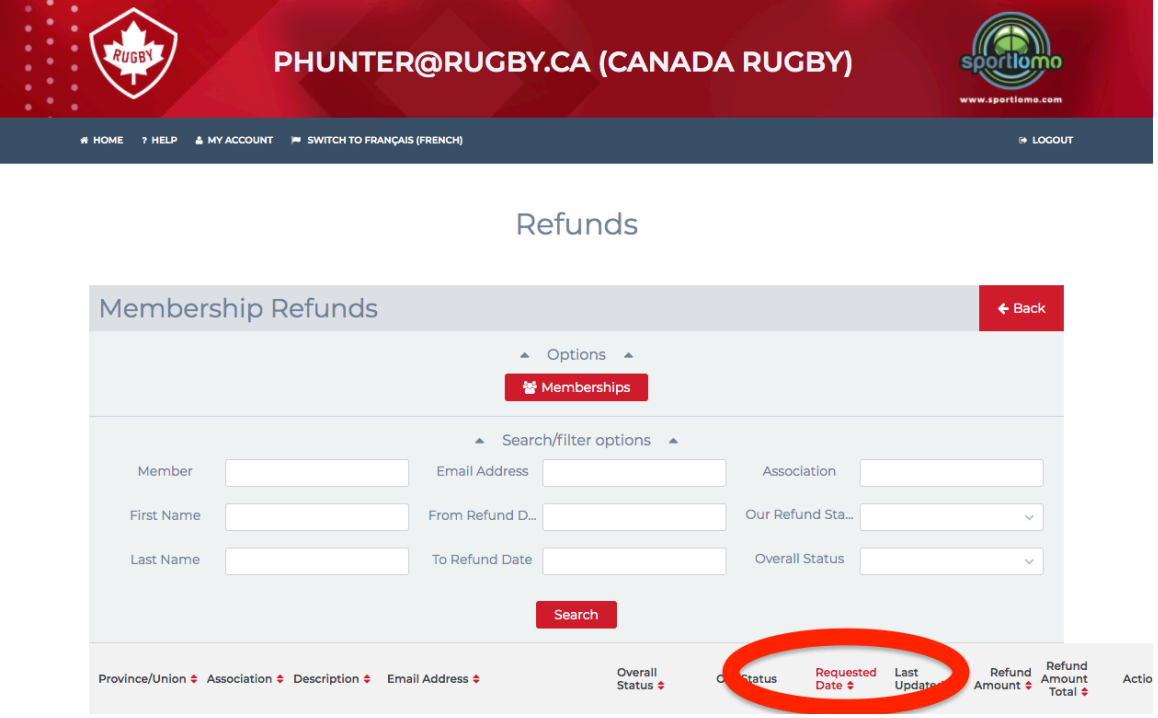

7. Under the action's column click the arrow icon

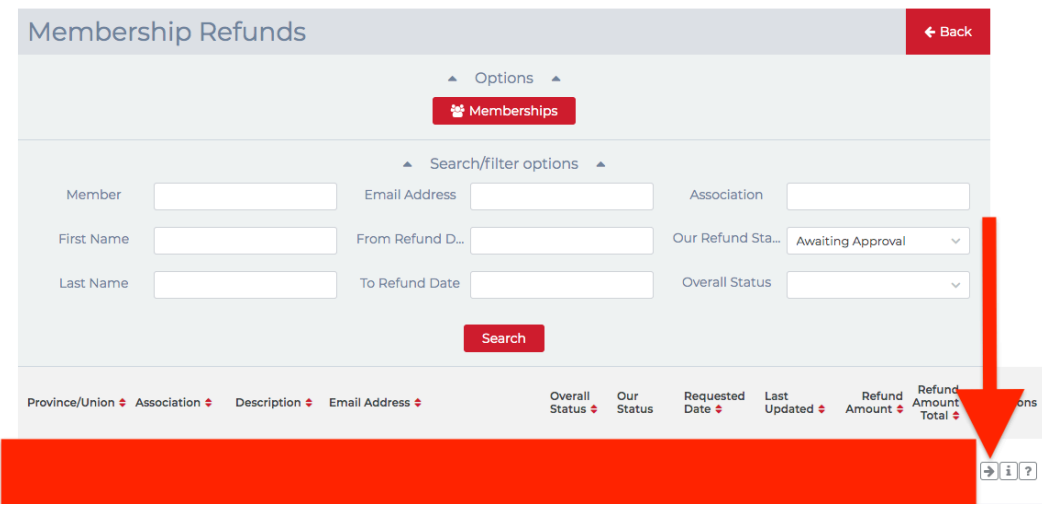

8. Select refund status and a drop down will appear

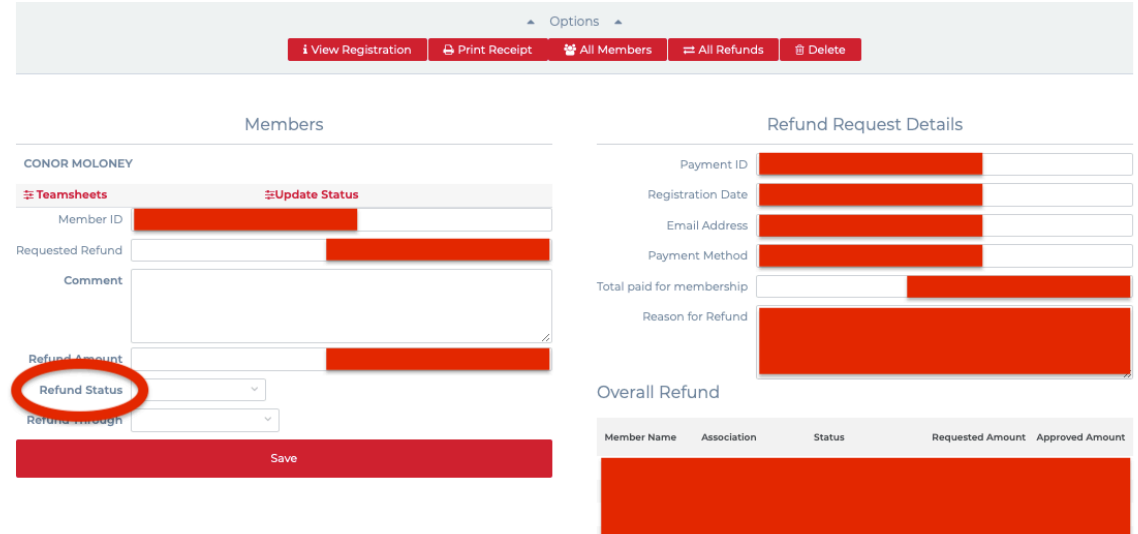

- 9. Choose from of the following options:
	- Approved You are approving an **online** refund
	- Manually Refunded You are approving an **offline** refund
	- Rejected You are rejecting a refund

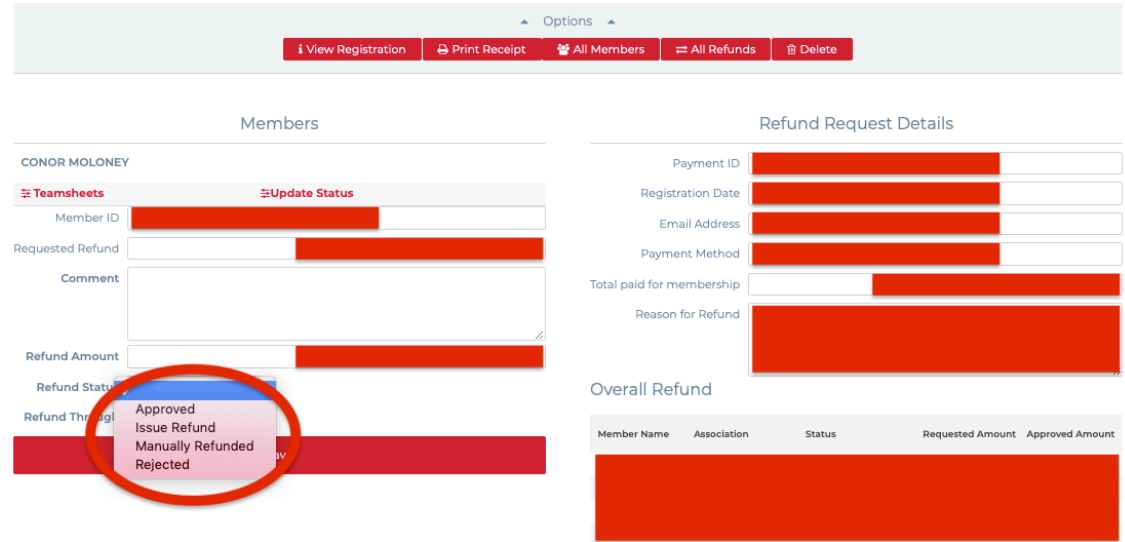

# **10.**Select **'Refund Through'**

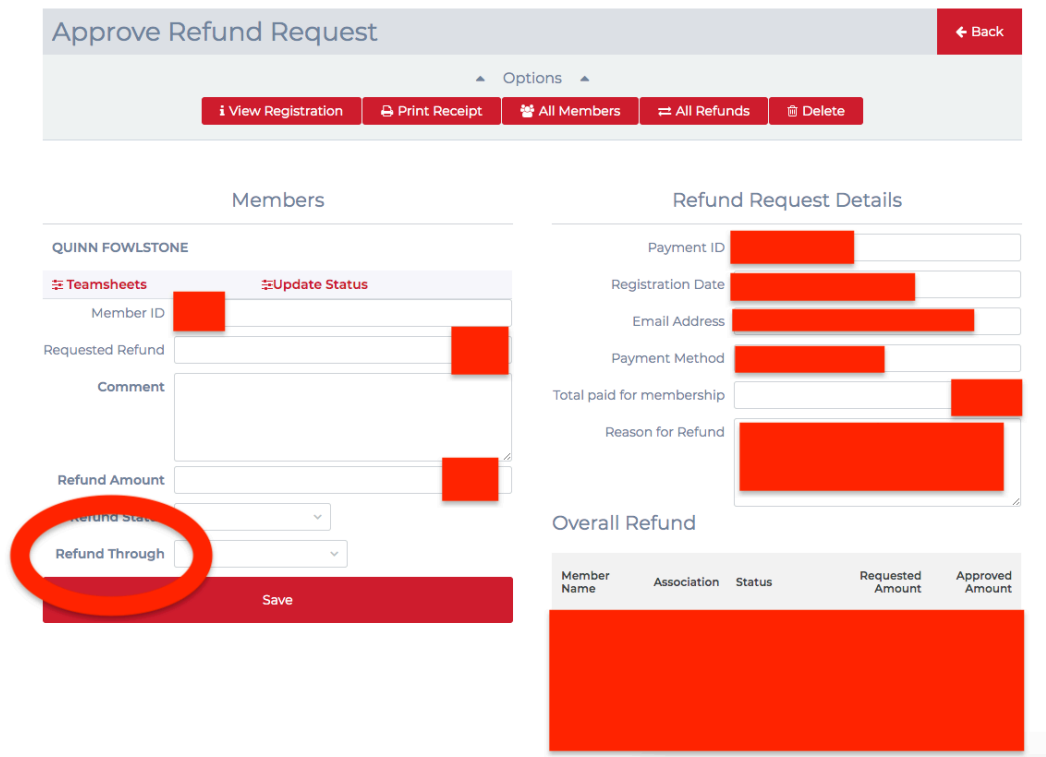

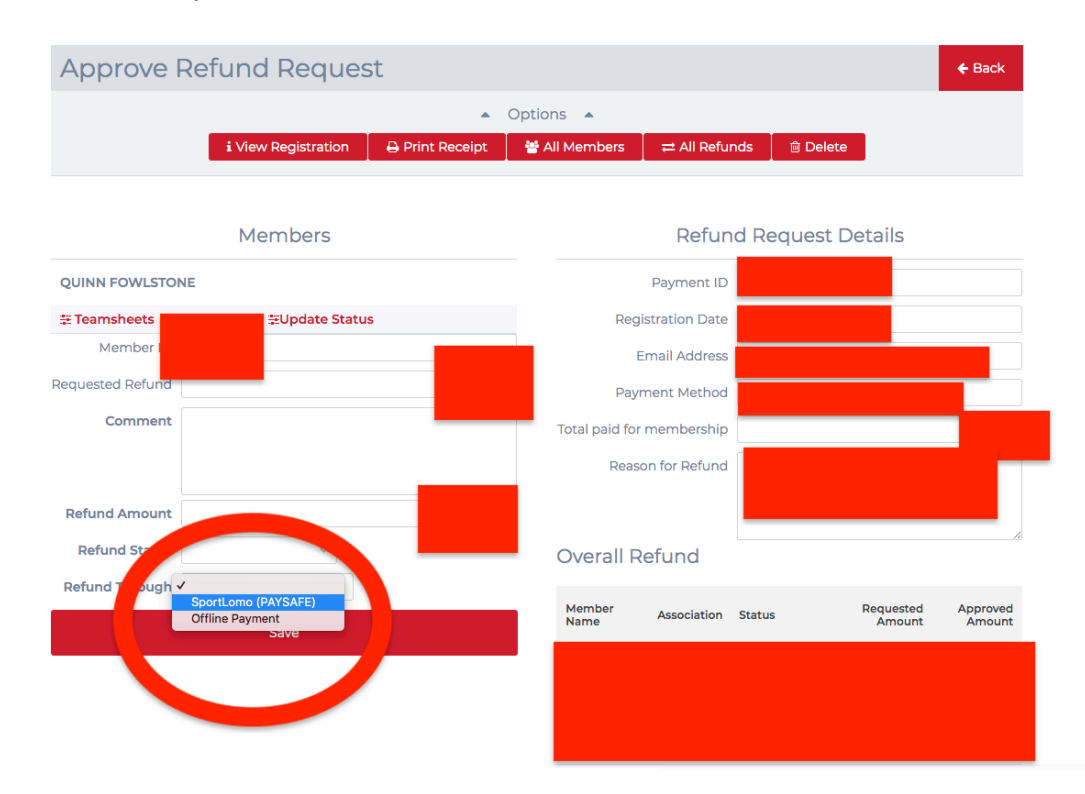

## 11.From the drop-down menu select **'Sportlomo (PaySafe)'**

### 12.Click on **'Save'**

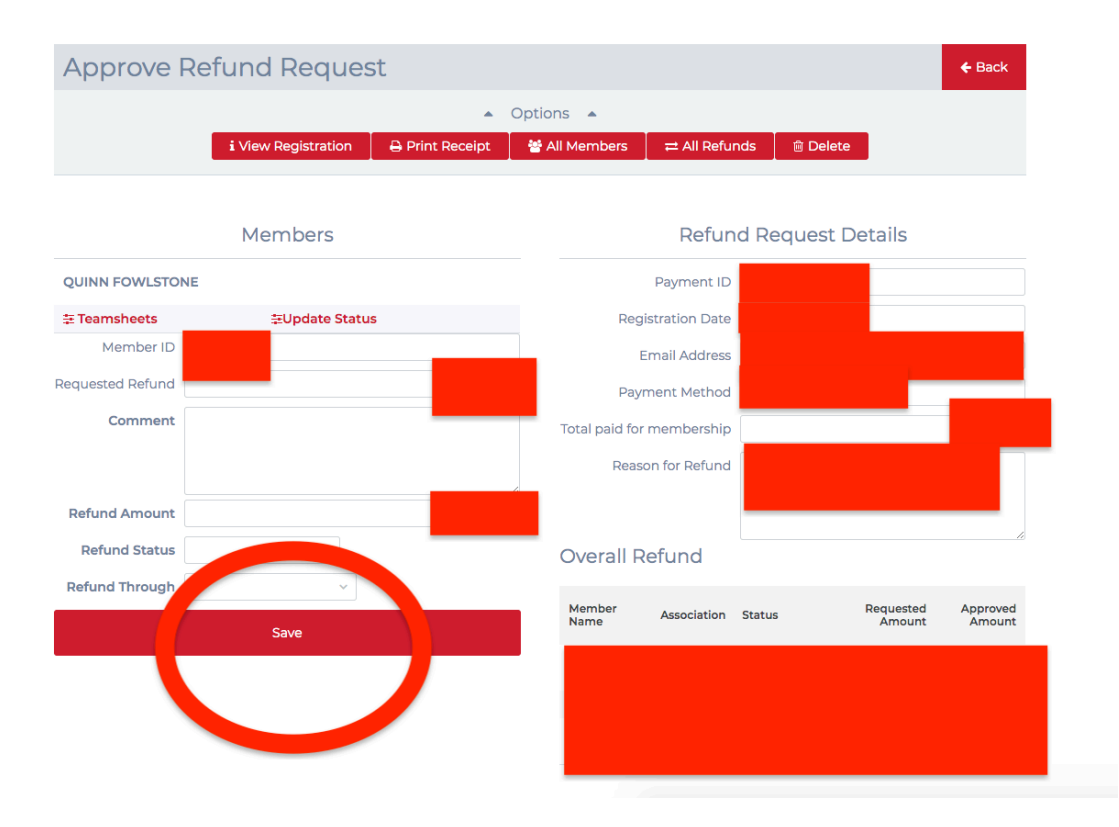